# **QGIS Application - Bug report #19867**

# **QGIS crashes on close**

*2018-09-17 02:08 PM - Karsten Tebling*

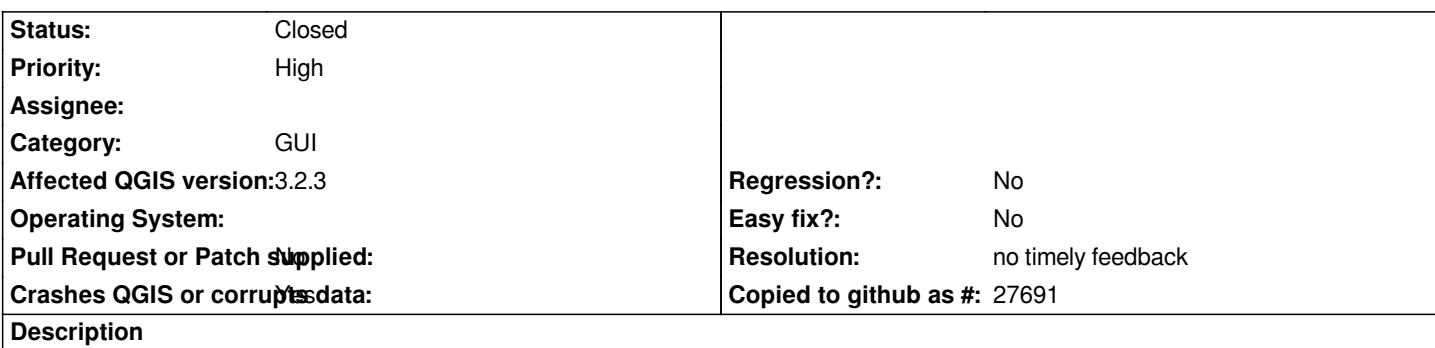

# **User Feedback**

*Start QGIS -> Open any Project Project -> Import/Export -> Export Map to Image... -> Draw on canvas -> Close QGIS -> Crash*

# **Report Details**

**Crash ID***: 135f591a608c3a13be0f463b35511e611ff1db74*

## **Stack Trace**

*QgsMapToolExtent::QgsMapToolExtent : QObjectPrivate::deleteChildren : QWidget::~QWidget : QgsVectorLayerProperties::`default constructor closure' : QgisApp::~QgisApp : std::basic\_string<char,std::char\_traits<char>,std::allocator<char> >::operator+= : main : BaseThreadInitThunk : RtlUserThreadStart :*

## **QGIS Info**

*QGIS Version: 3.2.3-Bonn QGIS code revision: commit:9b176802e5 Compiled against Qt: 5.9.2 Running against Qt: 5.9.2 Compiled against GDAL: 2.2.4 Running against GDAL: 2.2.4*

#### **System Info**

*CPU Type: x86\_64 Kernel Type: winnt Kernel Version: 6.1.7601*

## **History**

## **#1 - 2018-09-17 07:45 PM - Giovanni Manghi**

*- Priority changed from Normal to High*

*- Status changed from Open to Feedback*

*I think this has been solved in qgis master, please give it a try.*

#### **#2 - 2018-11-08 01:31 PM - Giovanni Manghi**

*Please try on QGIS 3.4.1, if the issue is still valid change the affected version, thanks.*

#### **#3 - 2019-02-23 08:37 PM - Jürgen Fischer**

- *Resolution set to no timely feedback*
- *Status changed from Feedback to Closed*

*Bulk closing 82 tickets in feedback state for more than 90 days affecting an old version. Feel free to reopen if it still applies to a current version and you have more information that clarify the issue.*